## **How to log in to LIMS from off campus.**

last revised 20140202 by M Cammer

Go to http://atnyulmc.org/ or https://nyuremote.nyumc.org/ and log in using your standard ID & password.

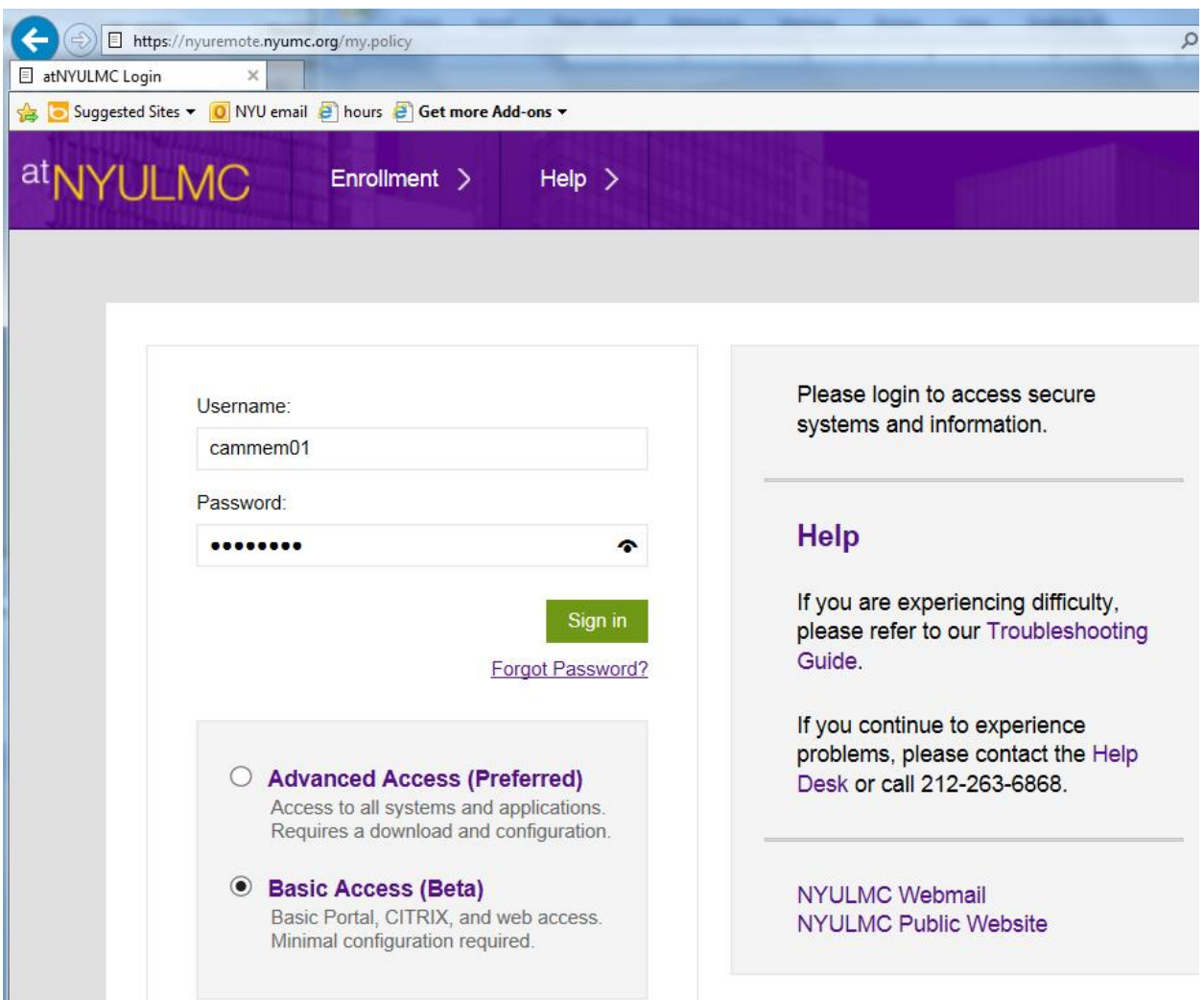

Note that you may use the Basic Access. Also, if you are using Chrome and get a message that the browser is not supported, you may ignore it because LIMS works ok with Chrome. And keep in mind that LIMS is not supposed to work with Firefox.

In the Applications panel at the far right look for "LabVantage".

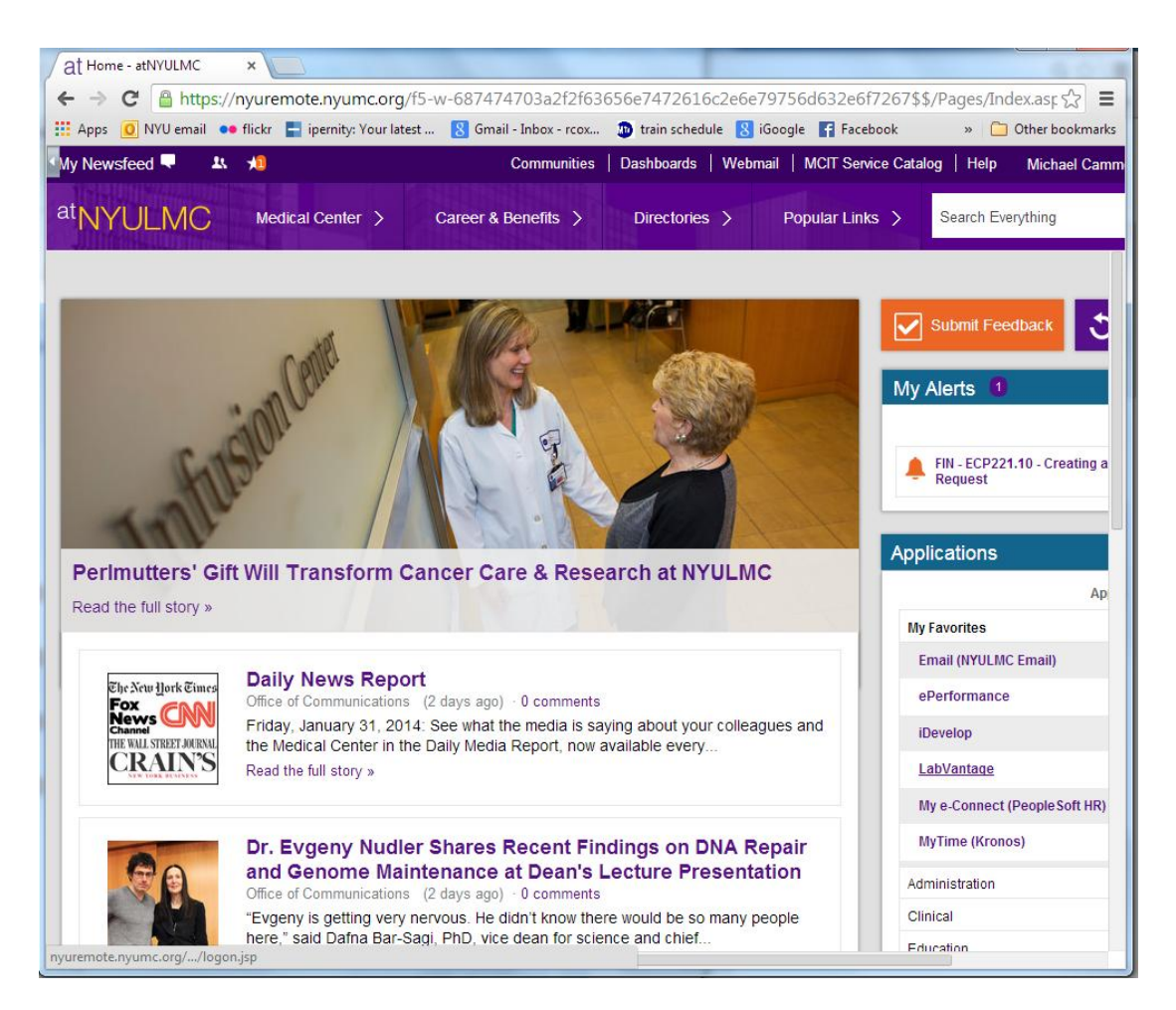

If you don't have "LabVantage" showing, click on "Research" and you will find it here. In this example it has a yellow star because you may fave it which will put it in the "My Favorites" submenu of the Applications panel.

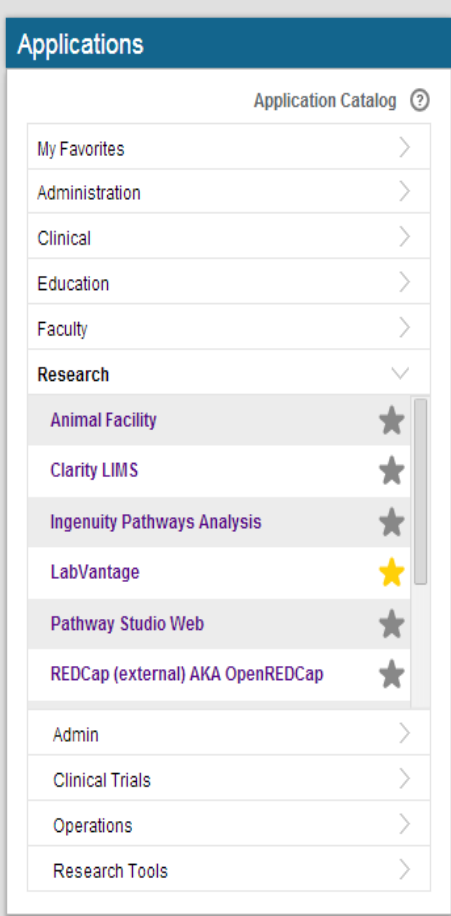

Clicking on "LabVantage".

This should take you to the main login page of LIMS.

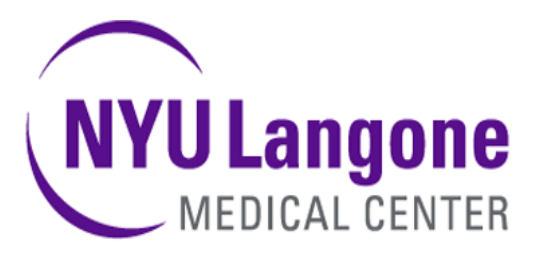

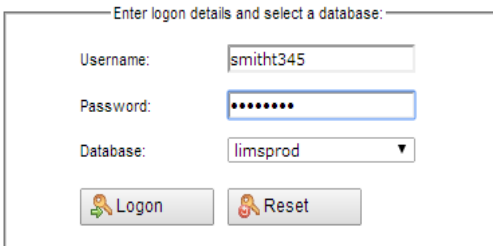